### **5. BAB V**

### **IMPLEMENTASI DAN PENGUJIAN SISTEM**

#### **5.1 IMPLEMENTASI PROGRAM**

Implementasi program digunakan untuk menerapkan perancangan halaman yang ada pada program. Adapun implementasi sistem informasi penjualan pada Terang Jaya Jambi dapat dijabarkan sebagai berikut:

1. Halaman Beranda Admin

Halaman beranda admin merupakan halaman pertama setelah admin melakukan *login* dimana halaman ini menampilkan gambaran umum dari perusahaan, cara penggunaan sistem dan terdapat menu-menu untuk menampilkan informasi yang lain. Gambar 5.1 beranda admin merupakan hasil implementasi dari rancangan pada gambar 4.33

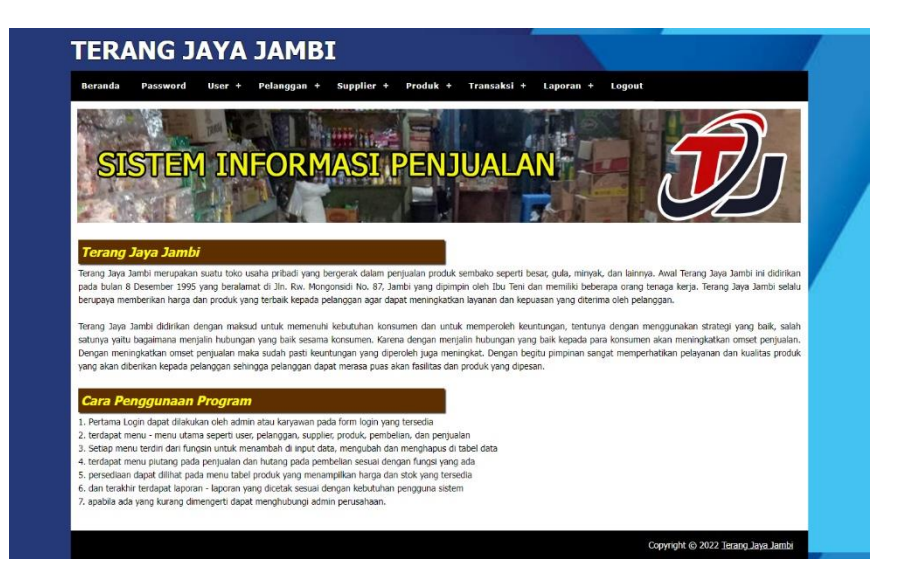

**Gambar 5.1 Halaman Beranda Admin**

2. Halaman Tabel *User*

Halaman tabel *user* merupakan halaman yang digunakan untuk mengelola data *user* dengan menampilkan informasi mengenai pelanggan dan terdapat *link* untuk mengubah dan menghapus data *user*. Gambar 5.2 tabel *user* merupakan hasil implementasi dari rancangan pada gambar 4.34.

|                |                   |                  | Supplier +<br>Produk +<br>Pelanggan + | Transaksi +<br>$Laporan +$ | Logout        |                       |              |
|----------------|-------------------|------------------|---------------------------------------|----------------------------|---------------|-----------------------|--------------|
|                |                   |                  |                                       |                            |               |                       |              |
|                |                   |                  |                                       |                            |               |                       |              |
|                |                   |                  | SISTEM INFORMASI PENJUALAN            |                            |               |                       |              |
|                |                   |                  |                                       |                            |               |                       |              |
|                |                   |                  |                                       |                            |               |                       |              |
|                |                   |                  |                                       |                            |               |                       |              |
|                | <b>Tabel User</b> |                  |                                       |                            |               |                       |              |
|                |                   |                  |                                       | Nama User:                 |               |                       | Cari         |
|                |                   |                  |                                       |                            |               |                       |              |
| <b>No</b>      | <b>Kode User</b>  | <b>Nama User</b> | Alamat                                | Telp                       | <b>Status</b> | Ubah                  | <b>Hapus</b> |
| $\mathbf{1}$   | US/TJ/1           | davin            | Jln. Yos Sudarso No. 058              | 081921889012               | admin         | ø                     | ÊΘ.          |
| $\overline{2}$ | US/TJ/3           | <b>Ibu Teni</b>  | Jln. Rw. Mongonsidi No. 87, Jambi     | 081298229199               | pimpinan      |                       |              |
| 3              | US/TJ/2           | Surya            | Jln. Kapt. Pattimura No. 28           | 085291829013               | karyawan      | $\boldsymbol{\alpha}$ | $\bullet$    |

**Gambar 5.2 Halaman Tabel** *User*

3. Halaman Tabel *Supplier*

Halaman tabel *supplier* merupakan halaman yang digunakan untuk mengelola data *supplier* dengan menampilkan informasi mengenai *supplier* dan terdapat *link* untuk mengubah dan menghapus data *supplier*. Gambar 5.3 tabel *supplier* merupakan hasil implementasi dari rancangan pada gambar 4.35.

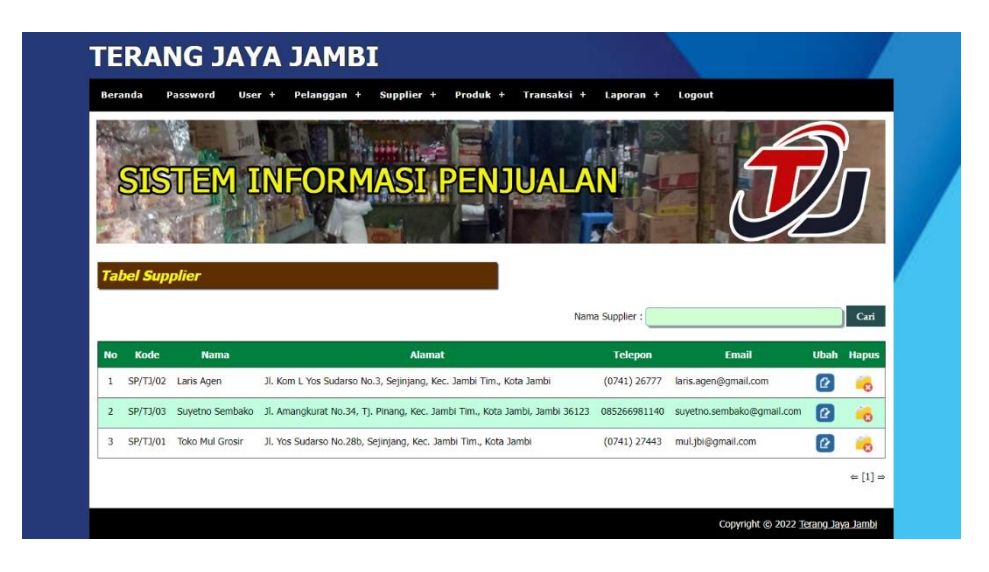

**Gambar 5.3 Halaman Tabel** *Supplier*

4. Halaman Tabel Kategori Produk

Halaman tabel kategori produk merupakan halaman yang digunakan untuk mengelola data kategori produk dengan menampilkan informasi mengenai kategori produk dan terdapat *link* untuk menghapus data kategori produk. Gambar 5.4 tabel kategori produk merupakan hasil implementasi dari rancangan pada gambar 4.36.

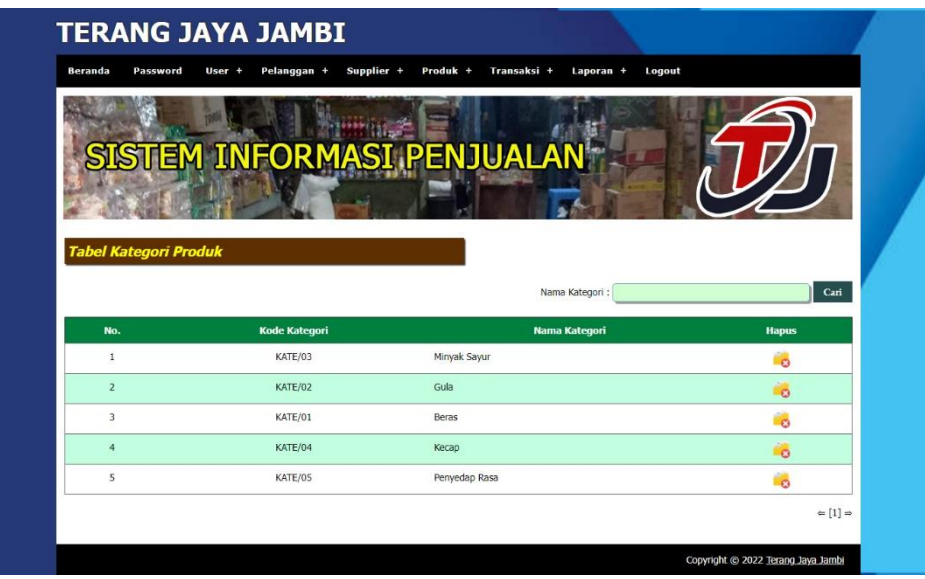

**Gambar 5.4 Halaman Tabel Kategori Produk**

5. Halaman Tabel Produk

Halaman tabel produk merupakan halaman yang digunakan untuk mengelola data produk dengan menampilkan informasi mengenai produk dan terdapat *link* untuk mengubah dan menghapus data produk. Gambar 5.5 tabel produk merupakan hasil implementasi dari rancangan pada gambar 4.37.

|                |                     | EM INFORMASI PENJUALAN <sup>"</sup> |               |             |              |                   |     |                   |                        |              |
|----------------|---------------------|-------------------------------------|---------------|-------------|--------------|-------------------|-----|-------------------|------------------------|--------------|
|                |                     |                                     |               |             |              |                   |     |                   |                        |              |
|                |                     |                                     |               |             |              |                   |     |                   |                        |              |
|                | <b>Tabel Produk</b> |                                     |               |             |              |                   |     |                   |                        |              |
|                |                     |                                     |               |             | Nama Produk: |                   |     |                   |                        | Cari         |
| No.            | Kode                | <b>Nama</b>                         | Kategori      | <b>Stok</b> |              | <b>Harga Beli</b> |     | <b>Harga Jual</b> | <b>Ubah</b>            | <b>Hapus</b> |
| $\mathbf{1}$   | <b>PR/TJ/06</b>     | ABC 1607 Kecap Manis [275 mL]       | Kecap         | 27 Bungkus  | Rp.          | 15,000.00         | Rp. | 16,500.00         | $\boldsymbol{\varrho}$ | -6           |
| $\overline{2}$ | PR/TJ/01            | Beras Cap Burung Hong [20 Kg]       | <b>Beras</b>  | 14 Karung   | Rp.          | 180.000,00        | Rp. | 198.000,00        | $\boldsymbol{\varrho}$ | É6           |
| 3              | PR/TJ/02            | Beras Prima Sari Rojolele [20 Kg]   | Beras         | 9 Karung    | Rp.          | 190.000,00        | Rp. | 209.000,00        | $\boldsymbol{\varrho}$ | Í.           |
|                | PR/TJ/07            | Masako Ayam kemasan [100 Gr]        | Penyedap Rasa | 37 Bungkus  | Rp.          | 5.000,00          | Rp. | 5.500,00          | $\lceil 2 \rceil$      | Ho.          |
| $\ddot{4}$     |                     | Minyak Goreng Gurih [1 Ltr]         | Minyak Sayur  | 16 Bungkus  | Rp.          | 50,000,00         | Rp. | 55.000,00         | $\boldsymbol{\varrho}$ | ۵            |
| 5              | PR/TJ/03            |                                     |               | 25 Bungkus  | Rp.          | 14.000,00         | Rp. | 15.400,00         | $\boldsymbol{\varrho}$ | Lo-          |
| 6              | <b>PR/TJ/05</b>     | Rose Brand Tebu Gula Pasir [1 kg]   | Gula          |             |              |                   |     |                   |                        |              |

**Gambar 5.5 Halaman Tabel Produk**

6. Halaman Tabel Pembelian

Halaman tabel pembelian merupakan halaman yang digunakan untuk menampilkan data pembelian berdasarkan tanggal yang dipilih dan terdapat *link* untuk melihat detail dan menghapus data pembelian. Gambar 5.6 tabel pembelian merupakan hasil implementasi dari rancangan pada gambar 4.38.

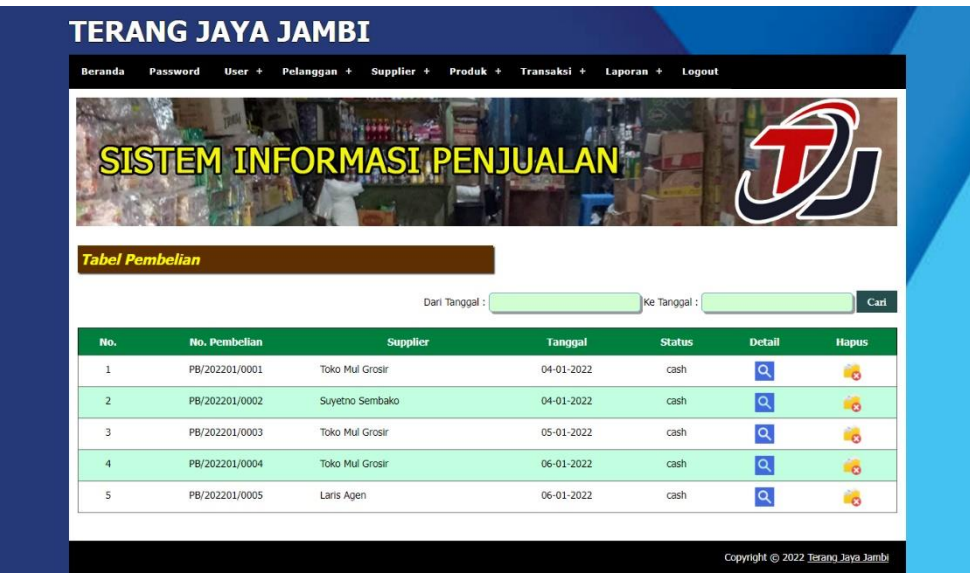

### **Gambar 5.6 Halaman Tabel Pembelian**

7. Halaman Tabel Penjualan

Halaman tabel penjualan merupakan halaman yang digunakan untuk menampilkan data penjualan berdasarkan tanggal yang dipilih dan terdapat *link* untuk melihat detail dan menghapus data penjualan. Gambar 5.7 tabel penjualan merupakan hasil implementasi dari rancangan pada gambar 4.39.

|                        |                   | STEM INFORMASI PENJUALAN <sup>k</sup> |                |               |                         |              |
|------------------------|-------------------|---------------------------------------|----------------|---------------|-------------------------|--------------|
|                        |                   |                                       |                |               |                         |              |
|                        |                   |                                       |                |               |                         |              |
| <b>Tabel Penjualan</b> |                   |                                       |                |               |                         |              |
|                        |                   | Dari Tanggal:                         |                | Ke Tanggal    |                         | Cari         |
|                        |                   |                                       |                | <b>Status</b> | <b>Detail</b>           | <b>Hapus</b> |
| No.                    | <b>No. Faktur</b> | Pelanggan                             | <b>Tanggal</b> |               |                         |              |
| 1                      | PJL/202201/0001   | Avin Kurniawan                        | 05-01-2022     | cash          | $\alpha$                | i o          |
| $\overline{2}$         | PJL/202201/0002   | Fajar                                 | 05-01-2022     | cash          | Q                       | É6           |
| 3                      | PJL/202201/0003   | Romli                                 | 06-01-2022     | cash          | $\alpha$                | ήò,          |
| $\ddot{4}$             | PJL/202201/0004   | Tunai                                 | 06-01-2022     | cash          | $\overline{\mathsf{q}}$ | <b>BB</b>    |

**Gambar 5.7 Halaman Tabel Penjualan**

8. Halaman Tabel Transaksi Pembelian

Halaman tabel detail pembelian merupakan halaman yang berisikan informasi mengenai transaksi pembelian berdasarkan no. pembelian dan terdapat *form* untuk menambah transaksi pembelian yang baru pada sistem. Gambar 5.8 tabel transaksi pembelian merupakan hasil implementasi dari rancangan pada gambar 4.40.

|                                | ISTEM INFORMASI PENJUALAN <sup>I</sup> |                   |                         |              |              |
|--------------------------------|----------------------------------------|-------------------|-------------------------|--------------|--------------|
|                                |                                        |                   |                         |              |              |
|                                |                                        |                   |                         |              |              |
| <b>Tabel Detail Pembelian</b>  |                                        |                   |                         |              |              |
| No. Pembelian                  | : PB/202201/0005                       | Status            | : cash                  |              |              |
| Supplier                       | : Laris Agen                           | Tanggal           | $: 06 - 01 - 2022$      |              |              |
| <b>No</b>                      | <b>Nama Produk</b>                     | <b>Harga Beli</b> | <b>Jumlah</b>           | <b>Total</b> | <b>Hapus</b> |
| $\mathbf{1}$                   | Minyak Goreng Gurih [1 Ltr]            | 50,000,00<br>Rp.  | 8 Bungkus Rp.           | 400.000,00   | É6           |
|                                |                                        |                   | Total Semua Rp.         | 400.000,00   |              |
|                                |                                        |                   | Total Pembayaran Rp.    | 400,000.00   |              |
|                                |                                        |                   | Total Harus Dibayar Rp. | 0.00         |              |
|                                |                                        |                   |                         |              |              |
| <b>Tambah Detail Pembelian</b> |                                        |                   |                         |              |              |

**Gambar 5.8 Halaman Tabel Transaski Pembelian**

9. Halaman Tabel Transaski Penjualan

Halaman tabel transaksi penjualan merupakan halaman yang berisikan informasi mengenai transaksi penjualan berdasarkan no. faktur dan terdapat *form* untuk menambah transaksi penjualan yang baru pada sistem. Gambar 5.9 tabel transaski penjualan merupakan hasil implementasi dari rancangan pada gambar 4.41.

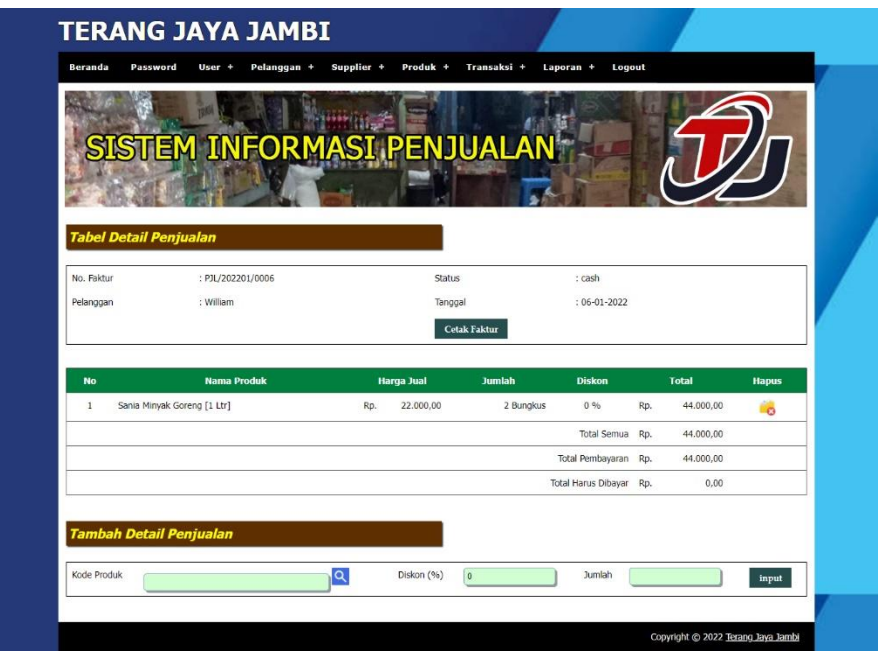

**Gambar 5.9 Halaman Tabel Transaksi Penjualan**

10. Halaman Laporan Penjualan

Halaman laporan penjualan merupakan laporan yang digunakan admin untuk mencetak data rekapan penjualan berdasarkan tanggal yang telah dipilih dengan menampilkan no. faktur, pelanggan, tanggal, produk, diskon, dan total uang. Gambar 5.10 laporan penjualan merupakan hasil implementasi dari rancangan pada gambar 4.42

|                |                                                                | <b>Terang Jaya Jambi</b><br>Laporan Penjualan Tanggal 01-01-2022 s/d 18-01-2022<br>Alamat : Jln. Rw. Mongonsidi No. 87, Jambi<br>Email: terangjaya@gmail.com |            |                                                                                                    |     |                                    |                   |     |                   |
|----------------|----------------------------------------------------------------|----------------------------------------------------------------------------------------------------|------------|----------------------------------------------------------------------------------------------------|-----|------------------------------------|-------------------|-----|-------------------|
| No.            | No. Faktur                                                     | Pelanggan                                                                                                    | Tanggal    | Produk                                                                                                    |     | Harga                              | <b>Diskon</b>     |     | <b>Total Uang</b> |
|                | PJL/202201/0001                                                | Avin Kurniawan                                                                                                    | 05-01-2022 | 2 Bungkus ABC 1607 Kecap Manis [275 mL]<br>1 Karung Beras Prima Sari Rojolele [20 Kg]                                      | Rp. | 16,500.00<br>209.000,00            | 0%<br>0%          | Rp. | 242.000.00        |
| $\overline{c}$ | PJL/202201/0002                                                | Fajar                                                                                                    | 05-01-2022 | 2 Bungkus Minyak Goreng Gurih [1 Ltr]<br>3 Bungkus Masako Ayam kemasan [100 Gr]<br>1 Bungkus ABC 1607 Kecap Manis [275 mL] | Rp. | 55,000.00<br>5,500.00<br>16,500.00 | 0%<br>0%<br>$0\%$ | Rp. | 143.000.00        |
| 3              | PJL/202201/0003                                                | Romli                                                                                                    | 06-01-2022 | 2 Bungkus Sania Minyak Goreng [1 Ltr]<br>3 Bungkus Rose Brand Tebu Gula Pasir [1 kg]                                       | Rp. | 22.000,00<br>15,400,00             | 0%<br>0%          | Rp. | 90.200,00         |
| $\overline{4}$ | PJL/202201/0004                                                | Tunai                                                                                                    | 06-01-2022 | 1 Karung Beras Prima Sari Rojolele [20 Kg]                                                                                 | Rp. | 209.000,00                         | 0%                | Rp. | 209.000,00        |
| 5              | PJL/202201/0006                                                | William                                                                                                    | 06-01-2022 | 2 Bungkus Sania Minyak Goreng [1 Ltr]                                                                                      | Rp. | 22.000.00                          | 0%                | Rp. | 44,000.00         |
|                | Total Akhir:                                                   |                                                                                                    |            |                                                                                                    |     |                                    |                   |     | 728.200,00        |
|                | Jambi, 18-01-2022<br>Pengguna<br>Pimpinan                      |                                                                                                    |            |                                                                                                    |     |                                    |                   |     |                   |
|                | (Ibu Teni)<br>(davin)<br><b>Kembali Ke Menu Utama</b><br>Cetak |                                                                                                    |            |                                                                                                    |     |                                    |                   |     |                   |

**Gambar 5.10 Halaman Laporan Penjualan**

#### 11. Halaman *Form Login*

Halaman *form login* merupakan halaman yang digunakan admin atau karyawan untuk masuk ke halaman utama dengan mengisi *username* dan *password* di kolom yang tersedia. Gambar 5.11 *form login* merupakan hasil implementasi dari rancangan pada gambar 4.43.

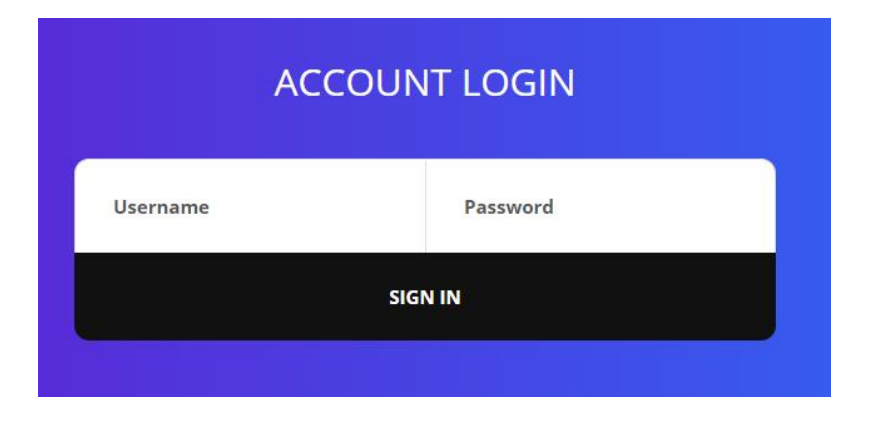

**Gambar 5.11 Halaman** *Form Login*

#### 12. Halaman *Input Supplier*

Halaman *input supplier* merupakan halaman yang digunakan admin untuk menambah data *supplier* dengan mengisi nama *supplier*, alamat, email dan telepon di kolom yang tersedia. Gambar 5.12 *input supplier* merupakan hasil implementasi dari rancangan pada gambar 4.44.

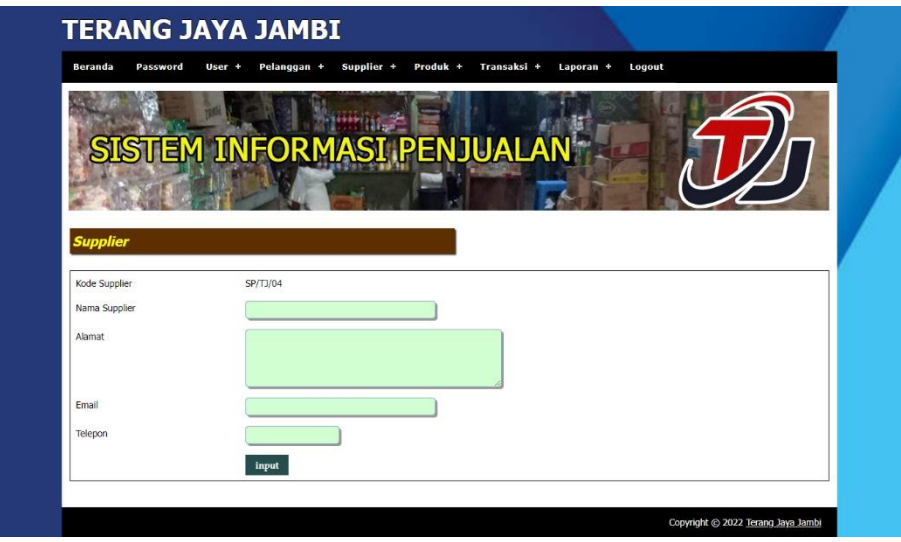

**Gambar 5.12 Halaman** *Input Supplier*

13. Halaman *Input User*

Halaman *input user* merupakan halaman yang digunakan admin untuk menambah data *user* dengan mengisi nama, alamat, telepon dan status di kolom yang tersedia. Gambar 5.13 *input user* merupakan hasil implementasi dari rancangan pada gambar 4.45.

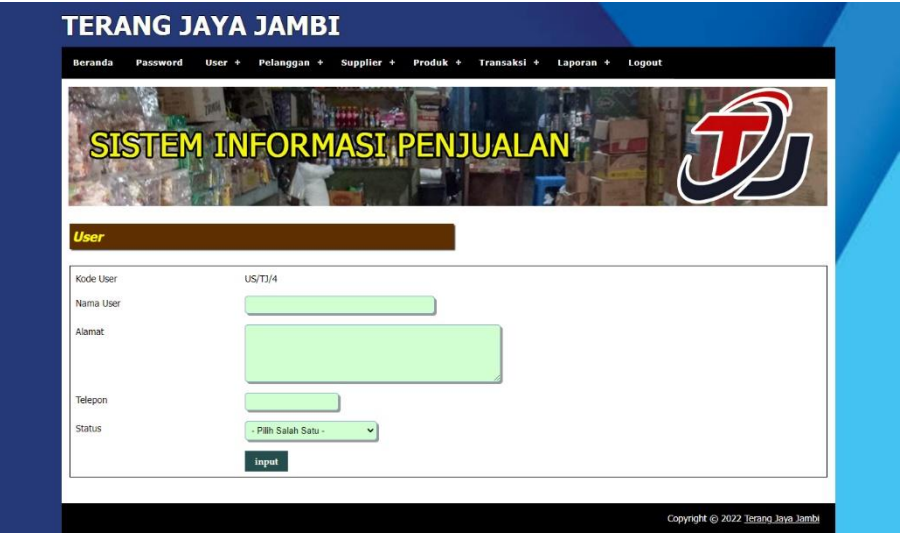

**Gambar 5.13 Halaman** *Input User*

14. Halaman *Input* Kategori Produk

Halaman *input* kategori produk merupakan halaman yang digunakan admin untuk menambah data kategori produk dengan mengisi nama kategori produk di kolom yang tersedia. Gambar 5.14 *input* kategori produk merupakan hasil implementasi dari rancangan pada gambar 4.46.

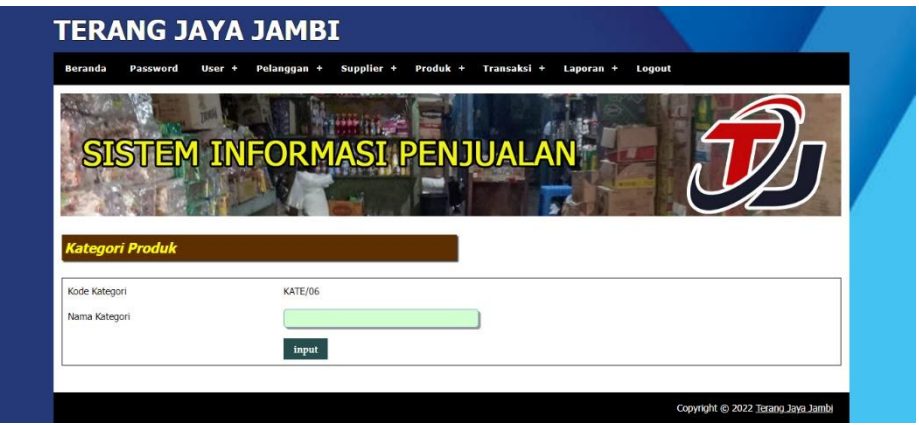

**Gambar 5.14 Halaman** *Input* **Kategori Produk**

#### 15. Halaman *Input* Produk

Halaman *input* produk merupakan halaman yang digunakan admin untuk menambah data produk dengan kode produk, nama produk, stok awal dan satuan di kolom yang tersedia. Gambar 5.15 *input* produk merupakan hasil implementasi dari rancangan pada gambar 4.47.

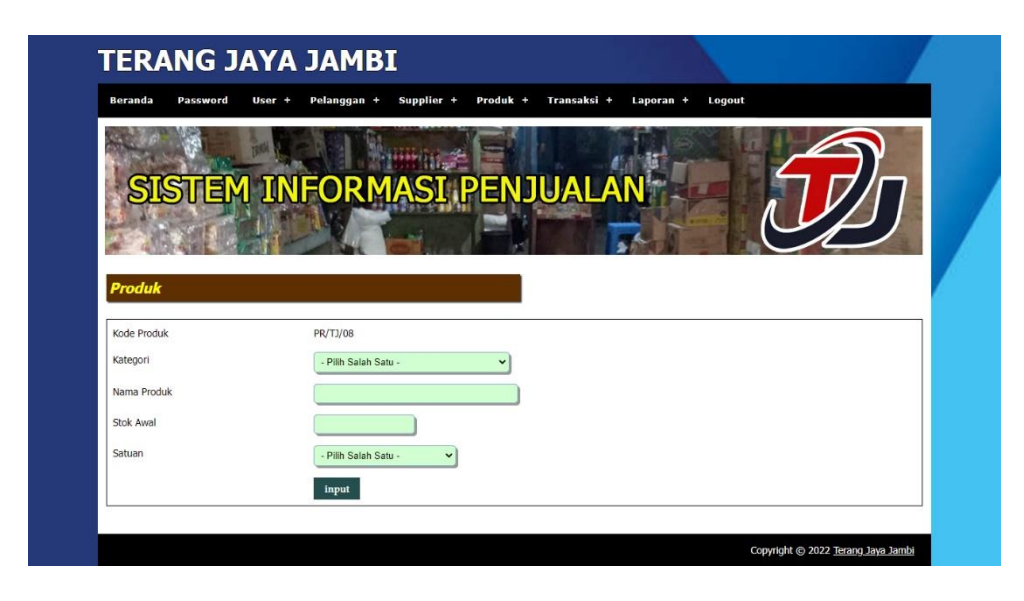

**Gambar 5.15 Halaman** *Input* **Produk**

16. Halaman *Input* Pembelian

Halaman *input* pembelian merupakan halaman yang digunakan admin untuk menambah data pembelian dengan mengisi *supplier*, tanggal, status, jangka waktu, kode produk, harga beli, dan jumlah di kolom yang tersedia. Gambar 5.16 *input* pembelian merupakan hasil implementasi dari rancangan pada gambar 4.48.

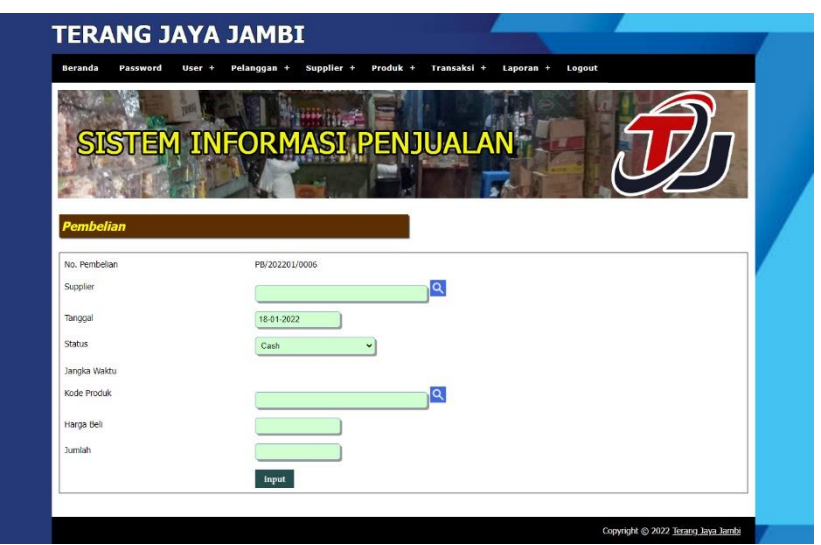

**Gambar 5.16 Halaman** *Input* **Pembelian**

#### 17. Halaman *Input* Penjualan

Halaman *input* penjualan merupakan halaman yang digunakan oleh admin atau karyawan untuk menambah data penjualan baru ke dalam sistem dengan dimana admin diwajibkan mengisi pelanggan, tanggal, status, jangka waktu, kode produk, diskon / item dan jumlah pada *field* yang telah tersedia pada sistem. Gambar 5.17 *input* penjualan merupakan hasil implementasi dari rancangan pada gambar 4.49.

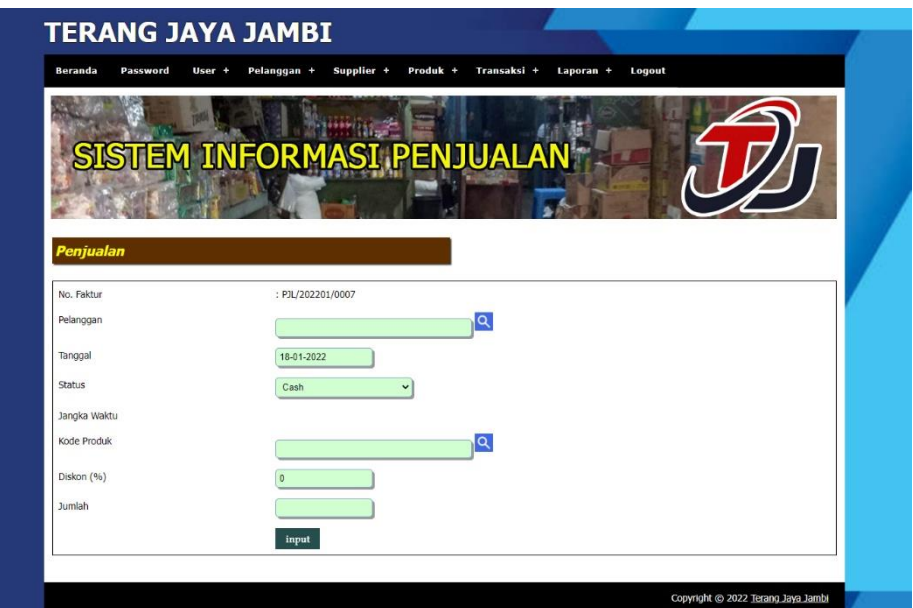

**Gambar 5.17 Halaman** *Input* **Penjualan**

#### **5.2 LINGKUNGAN UJI COBA**

Uji coba dilakukan pada komputer milik penulis, yang telah disebutkan speksifikasinya pada bab sebelumnya. Adapun kebutuhan perangkat keras dan perangkat lunak minimal komputer yang dimiliki agar sistem dapat berjalan secara optimal adalah:

- 1. Satu unit komputer dengan *processor* intel core i3 539 M, Ram 4 GB DDR3, *Hardisk* 1 Tb.
- 2. *Monitor* LG
- 3. *Printer* Inkjet
- 4. *Mouse*
- 5. *Software* : *Dreamweaweaver* CS 5, XAMPP, *Browser* (Firefox)

#### **5.3 PENGUJIAN**

Untuk mengetahu keberhasilan dari implementasi sistem yang telah dilakukan, maka penulis melakukan tahap pengujian terhadapat sistem secara fungsional, yaitu dengan menggunakan *unit testing* yang difokuskan oada modul, modul terkecil yang terdapat pada sistem, dan kemudian dilanjutkan dengan metode *integrated testing* yang mengujian modul-modul yang terdapat pada sistem secara keseluruhan. Adapun beberap tahap pengujian yang telah dilakukan adalah sebagai berikut :

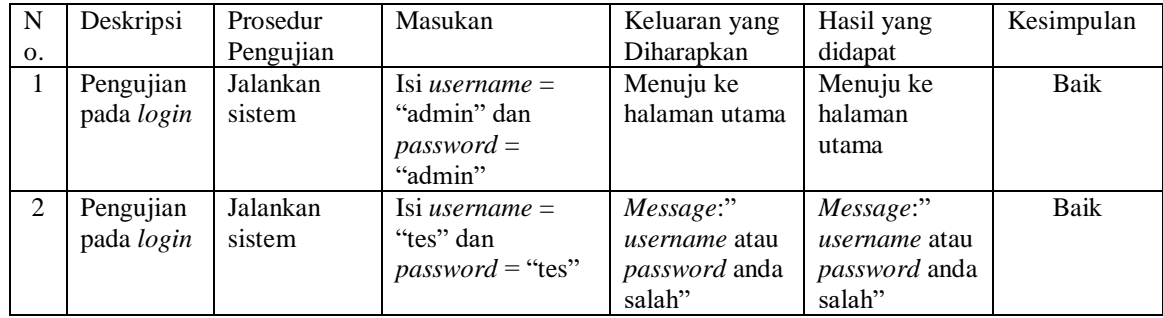

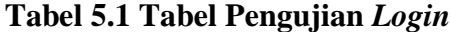

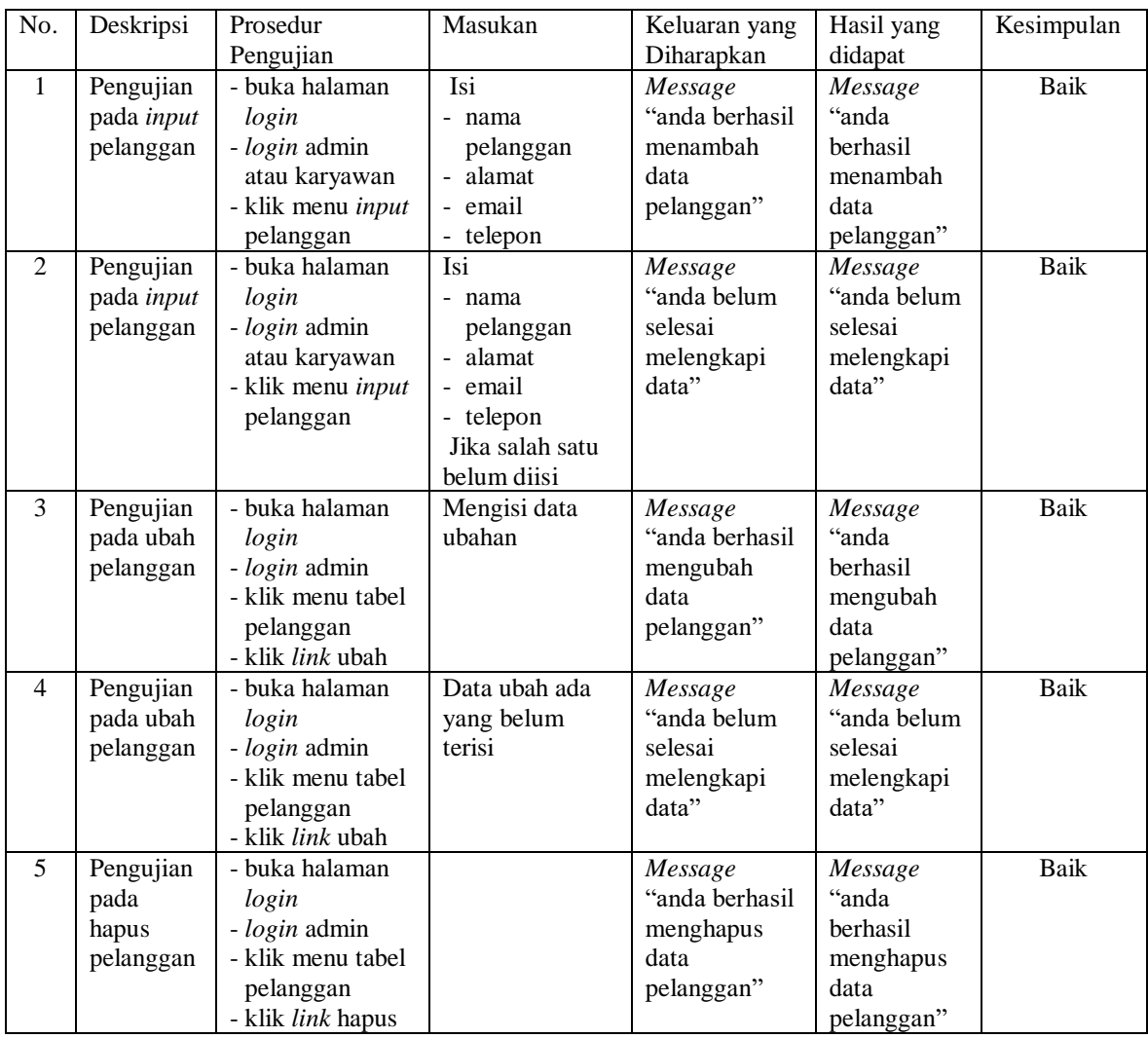

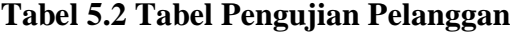

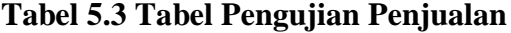

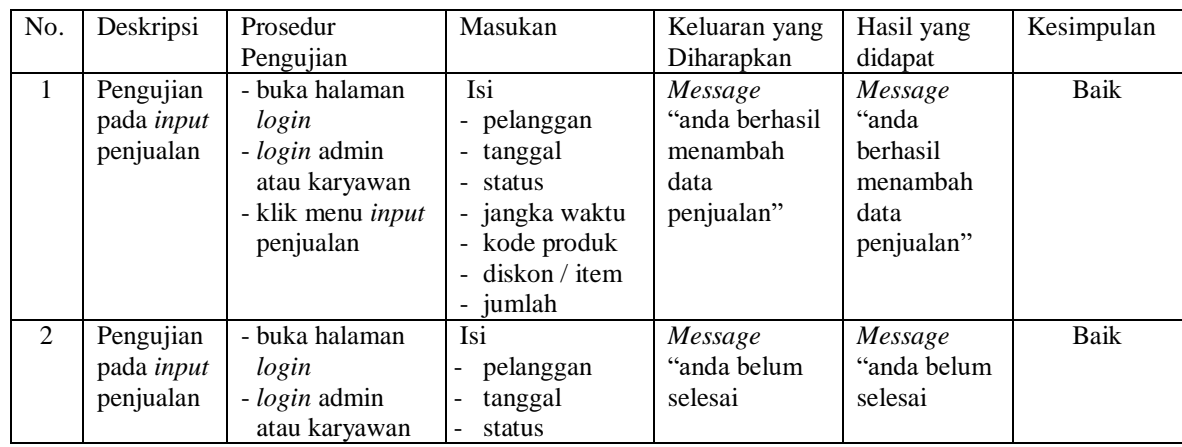

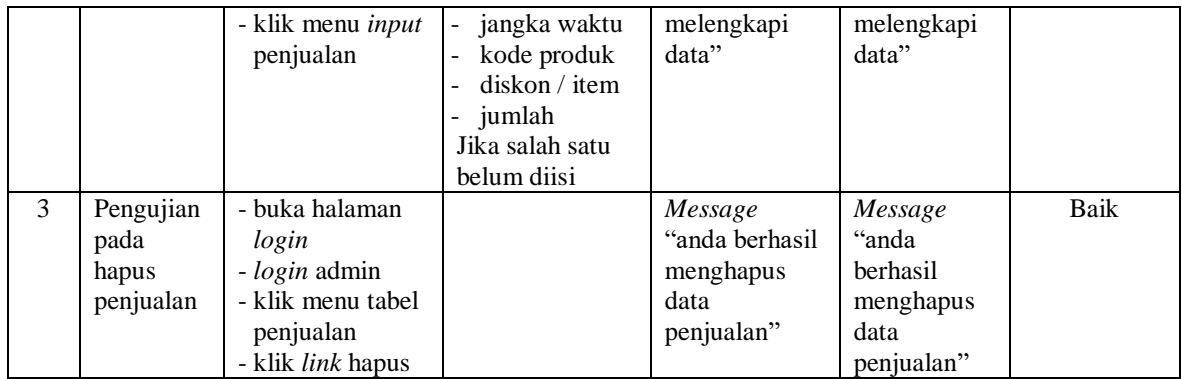

# **Tabel 5.4 Tabel Pengujian Pembayaran Piutang**

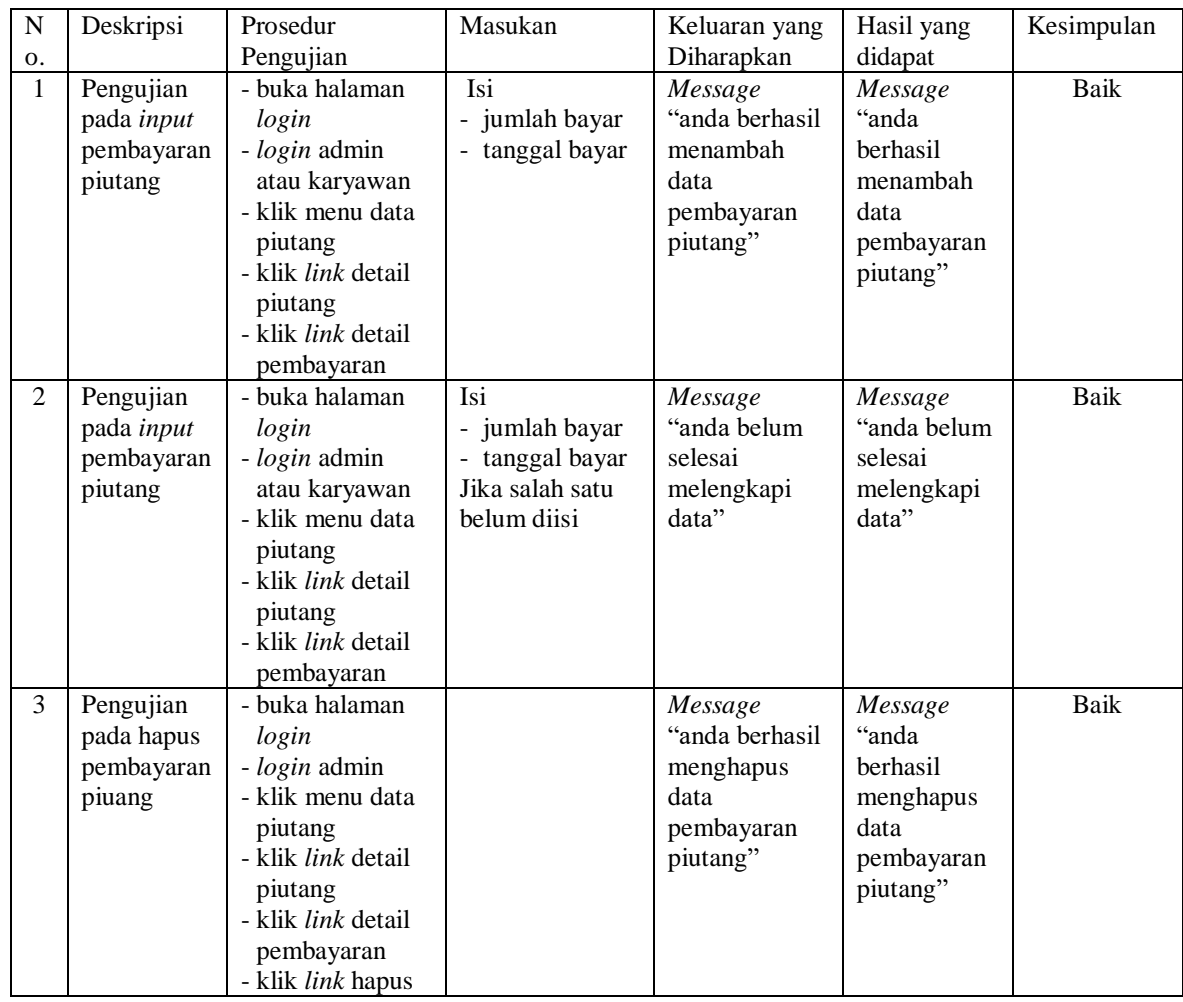

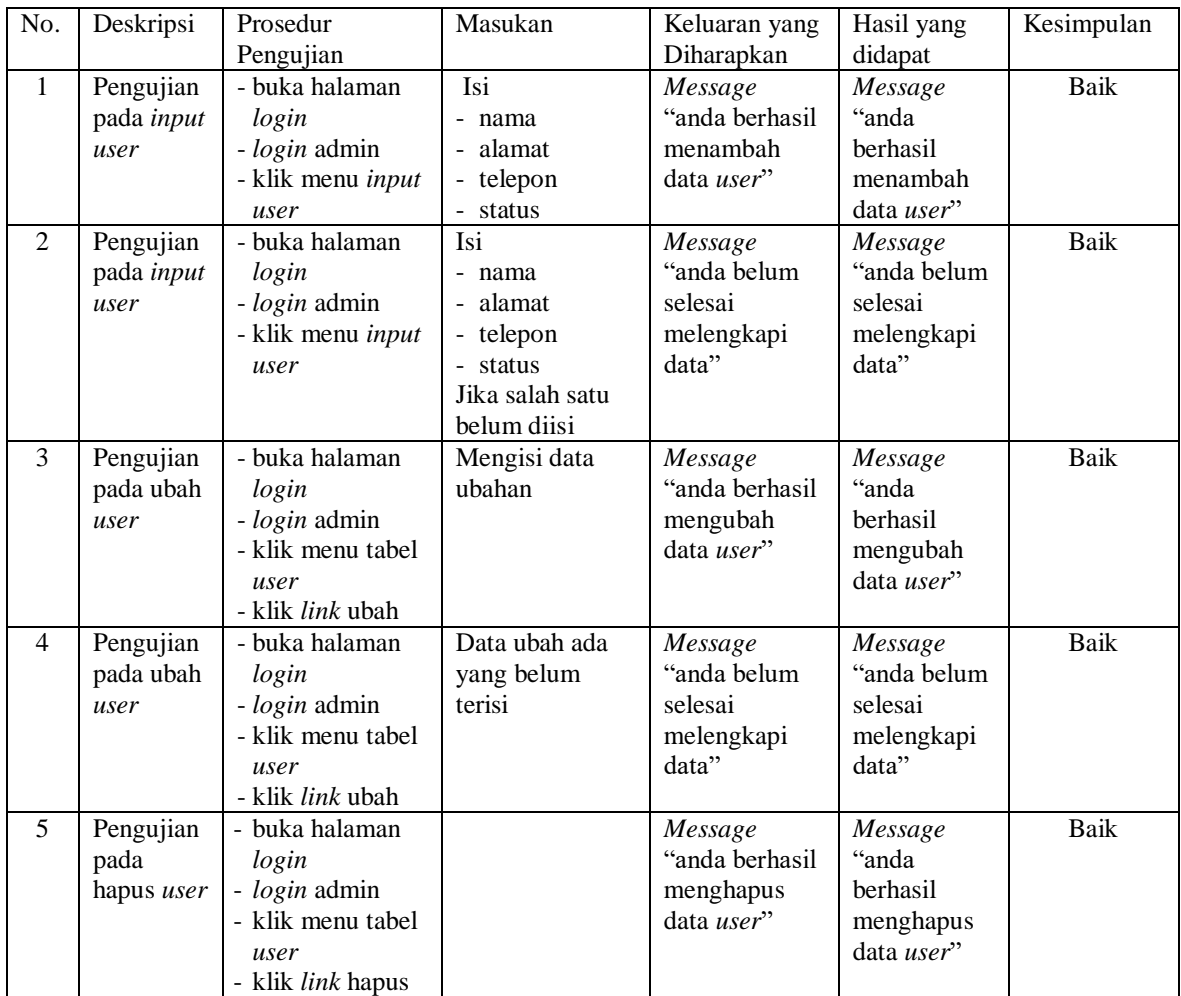

# **Tabel 5.5 Tabel Pengujian** *User*

## **Tabel 5.6 Tabel Pengujian** *Supplier*

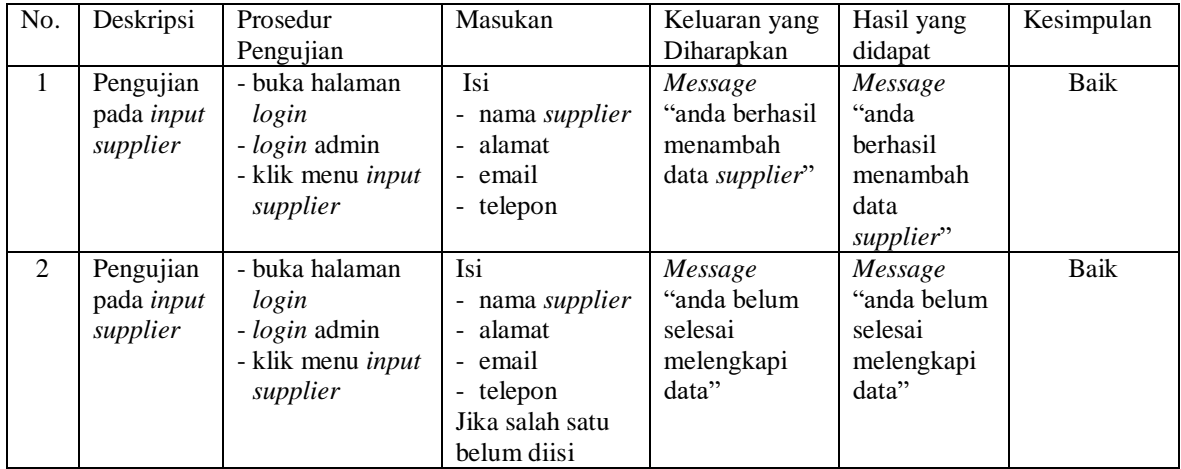

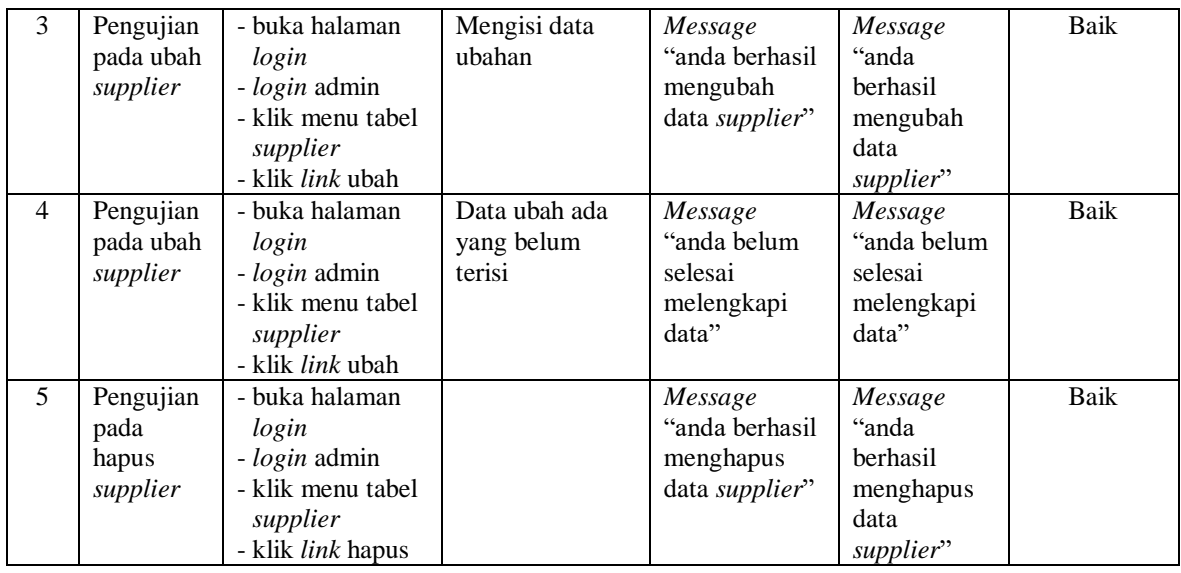

# **Tabel 5.7 Tabel Pengujian Kategori Produk**

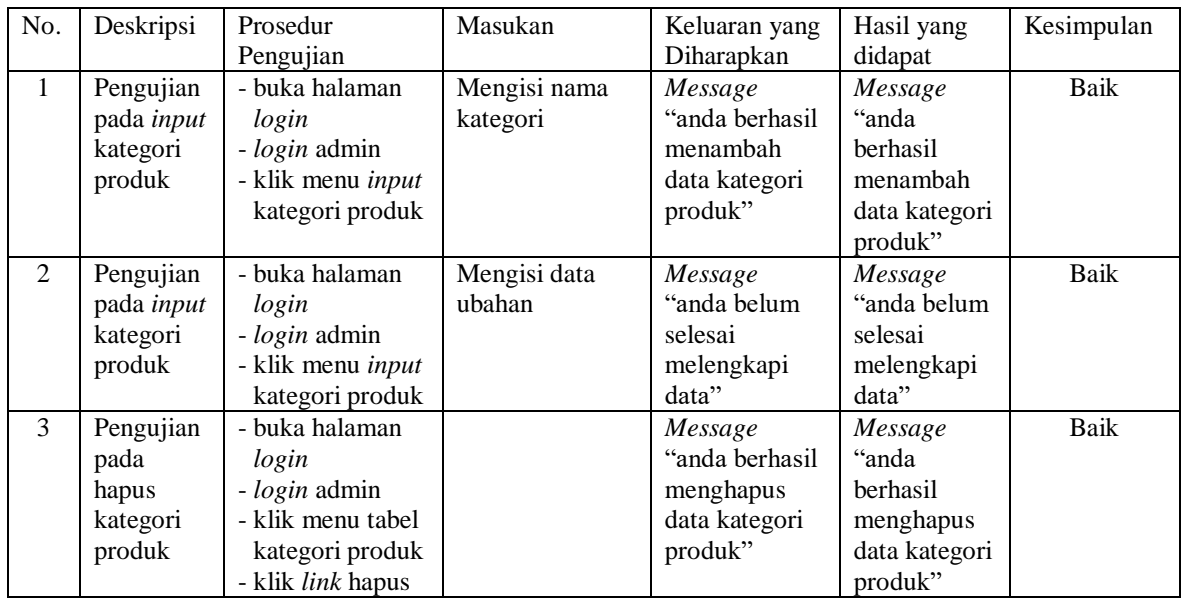

# **Tabel 5.8 Tabel Pengujian Produk**

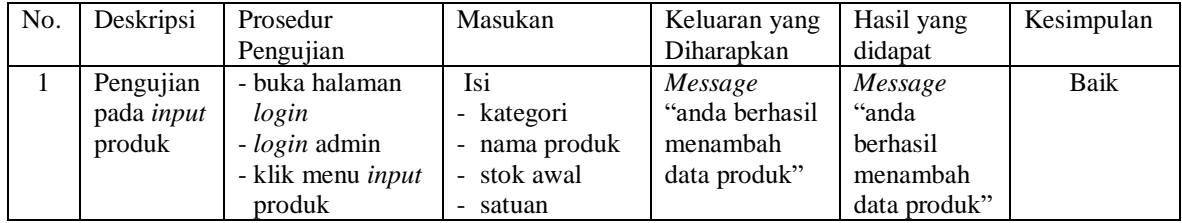

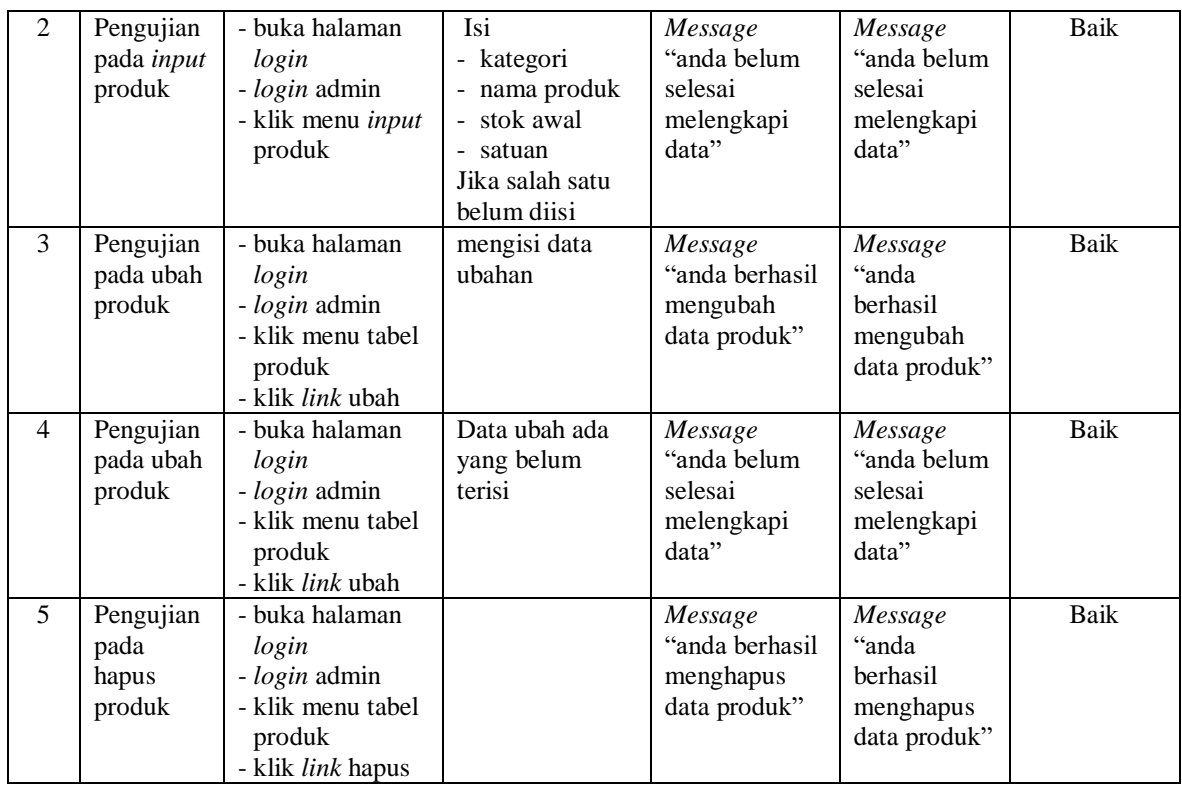

## **Tabel 5.9 Tabel Pengujian Pembelian**

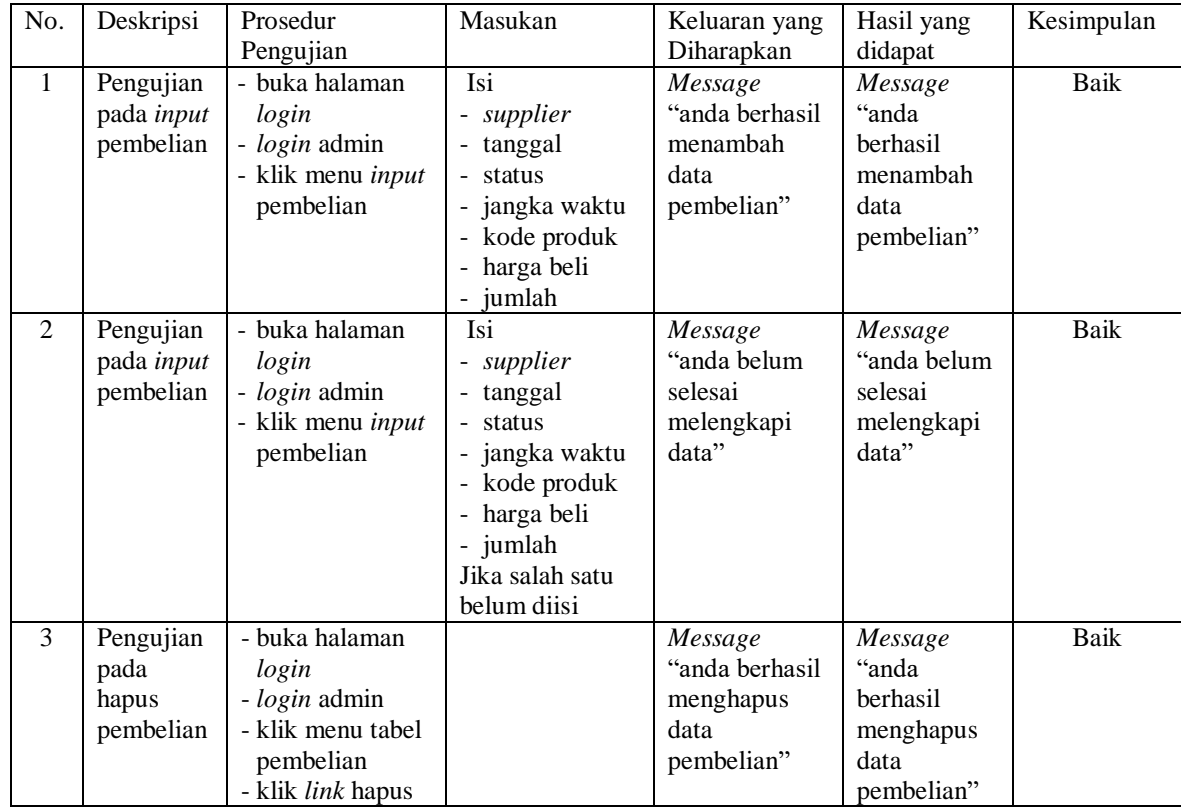

| $\mathbf N$    | Deskripsi                                       | Prosedur                                                                                                    | Masukan                                                                    | Keluaran yang                                                           | Hasil yang                                                                                   | Kesimpulan |
|----------------|-------------------------------------------------|----------------------------------------------------------------------------------------------------|----------------------------------------------------------------------------|-------------------------------------------------------------------------|----------------------------------------------------------------------------------------------|------------|
| 0.             |                                                 | Pengujian                                                                                                    |                                                                            | Diharapkan                                                              | didapat                                                                                      |            |
| $\mathbf{1}$   | Pengujian<br>pada input<br>pembayaran<br>hutang | - buka halaman<br>login<br>- login admin<br>- klik menu data<br>hutang<br>- klik <i>link</i> detail<br>hutang<br>- klik <i>link</i> detail<br>pembayaran                      | Isi<br>- jumlah bayar<br>- tanggal bayar                                   | Message<br>"anda berhasil<br>menambah<br>data<br>pembayaran<br>hutang"  | Message<br>"anda<br><b>berhasil</b><br>menambah<br>data<br>pembayaran<br>hutang"huta<br>ng'' | Baik       |
| $\overline{2}$ | Pengujian<br>pada input<br>pembayaran<br>hutang | - buka halaman<br>login<br>- login admin<br>- klik menu data<br>hutang<br>- klik <i>link</i> detail<br>hutang<br>- klik link detail<br>pembayaran                             | Isi<br>- jumlah bayar<br>- tanggal bayar<br>Jika salah satu<br>belum diisi | Message<br>"anda belum<br>selesai<br>melengkapi<br>data"                | Message<br>"anda belum<br>selesai<br>melengkapi<br>data"                                     | Baik       |
| 3              | Pengujian<br>pada hapus<br>pembayaran<br>huang  | - buka halaman<br>login<br>- login admin<br>- klik menu data<br>hutang<br>- klik <i>link</i> detail<br>hutang<br>- klik <i>link</i> detail<br>pembayaran<br>- klik link hapus |                                                                            | Message<br>"anda berhasil<br>menghapus<br>data<br>pembayaran<br>hutang" | Message<br>"anda<br><b>berhasil</b><br>menghapus<br>data<br>pembayaran<br>hutang"            | Baik       |

**Tabel 5.10 Tabel Pengujian Pembayaran Hutang**

### **5.4 ANALISIS HASIL YANG DICAPAI OLEH SISTEM**

Analisis hasil yang dicapai oleh sistem informasi penjualan menggunakan bahasa pemograman PHP dan DBMS MySQL untuk mengatasi permasalahan yang terjadi pada Terang Jaya Jambi, antara lain :

1. Sistem yang dirancang memudahkan Terang Jaya Jambi dalam mengelola data

pembelian, penjualan dan stok produk.

- 2. Sistem juga memberikan kemudahan untuk admin dan karyawan untuk melihat laporan data stok yang terbaru sehingga memudahkan untuk penjualan dan tidak terjadi stok yang berlebihan di gudang
- 3. Sistem yang dirancang juga memberikan kemudahan untuk rekap dan mencetak laporan-laporan seperti laporan pembelian, laporan penjualan dan laporan data stok produk.

Adapun kelebihan dari sistem baru ini adalah sebagai berikut :

- 1. Sistem dapat melakukan pengolahan data pembelian, penjualan, dan stok produk secara terkomputerisasi dengan cara menambah, mengubah, dan menghapus data sesuai keinginan dari pengguna sistem.
- 2. Sistem juga dapat melakukan perhitungan data stok akhir produk secara otomatis baik dengan adanya pembelian, stok akan bertambah dan untuk penjualan, stok akan berkurang.
- 3. Sistem juga dapat melakukan rekap data laporan yang perlukan khususnya untuk data pembelian dan penjualan yang ditampilkan berdasarkan tanggal yang dipilih oleh pengguna sistem dan terdapat tombol untuk mencetak laporan tersebut.

Dan kekurangan dari sistem baru ini adalah sebagai berikut :

- 1. Sistem belum terdapat fasilitas untuk pengolahan barang rusak atau expired
- 2. Sistem belum terdapat fasilitas untuk dapat diakses melalui aplikasi *mobile* agar pemilik dapat memantau penjualan dari *smartphone*